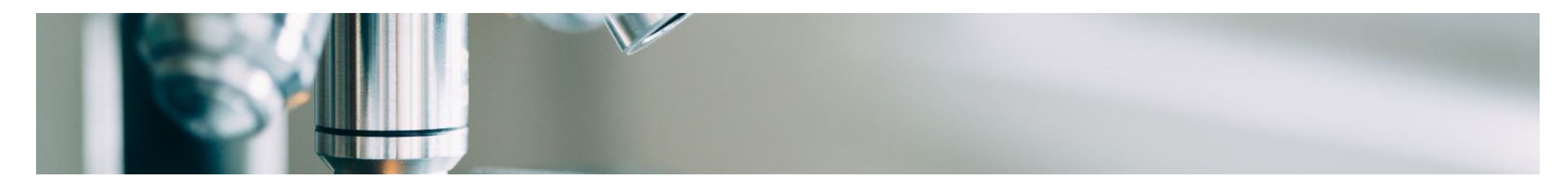

# **Ajuda ao fornecedor**

## <span id="page-0-0"></span>**Integração de fornecedores**

A MSD implantou as soluções da SAP Ariba para garantir um processo de aquisição ao pagamento tranquilo, reduzir erros e colaborar com eficiência. A MSD enviará pedidos de compra por meio da Ariba Network (AN) e receberemos suas respectivas faturas eletrônicas por meio da mesma plataforma.

Dependendo da conta SAP Ariba que você possui, você receberá um e-mail de [ordersender-prod@ansmtp.ariba.com](mailto:ordersender-prod@ansmtp.ariba.com) com instruções para ingressar no Ariba Network ou receberá um PO interativo com as mesmas instruções. Isso incluirá uma solicitação para estabelecer uma solicitação de relacionamento comercial (TRR) com a MSD por meio da Ariba Network.

*Clique nos links abaixo para saber mais sobre o processo de Integração de Fornecedores.*

### Opções de conta Ariba

Processo de registro

**Perguntas frequentes** 

# **Opções de conta Ariba**

A Ariba oferece duas opções de conta para receber pedidos e enviar faturas eletrônicas:

- **Conta padrão:** se você tiver uma conta padrão, terá uma assinatura gratuita do Ariba Network (AN). Você tem acesso básico: Receber POs eletronicamente e enviar faturas eletronicamente.
- **Conta corporativa:** se você tiver uma conta corporativa, você acessa a funcionalidade completa do AN além do acesso básico. A conta corporativa inclui todas as funcionalidades das contas padrão, com recursos adicionais, como:
	- Execute relatórios para obter informações sobre seu histórico de pedidos, status de documentos e transações de clientes.
	- Obtenha acesso ao suporte online 24 horas por dia, 7 dias por semana, com representantes de atendimento ao cliente e acesso à Central de Ajuda global da SAP Ariba.
- Colabore em processos de negócios avançados com seus clientes por meio de faturamento de contratos, faturamento de serviços e previsão de estoque.
- Integre seus sistemas de faturamento e atendimento de pedidos usando EDI ou cXML para reduzir custos e aumentar a retenção de clientes.
- Gerencie pedidos de compra e faturas diretamente na página inicial da conta AN. Esse recurso é útil se você tiver um grande número de transações ou vários clientes no AN

**O registro com a conta padrão é acionado com o primeiro pedido de compra, enquanto o registro com a conta empresarial ocorre antes da entrada em operação do SAP Ariba.** Você pode encontrar mais informações sobre o registro na **guia Processo de registro**. Se um fornecedor com uma conta padrão tiver volume suficiente, ele poderá se qualificar para um upgrade para uma conta corporativa.

#### [De volta ao topo](#page-0-0)

## **Processo de registro**

**Existem 2 tipos de Registro que você será solicitado a concluir, cada um com sua própria finalidade e tempo**

### **Capacitação do fornecedor**

#### **Registro da Rede Ariba**

- Permite que o fornecedor **receba POs e envie e-Invoices por meio da Ariba Network**
- **Diferentes tipos** de habilitação estão **disponíveis**
- **Enterprise Enabled (TRR aceito antes do go-live)**
- **Padrão ativado** 
	- No momento da primeira PO emitida, os fornecedores receberão um Trading Relationship Request (**TRR**) (e-mail interativo).

### **Ciclo de vida e desempenho do fornecedor (SLP)**

#### **Cadastro de fornecedores em nossa empresa**

- Capacita o fornecedor a **autogerenciar** seus detalhes
- **Serei acionado** para adicionar novos fornecedores ou se houver alterações nos detalhes do fornecedor antigo

# **Solicitação de relacionamento comercial (TRR)**

Como parte da capacitação do fornecedor, você será solicitado a aceitar um **TRR**. Uma relação comercial é um link entre sua conta e a conta da MSD na Ariba Network (AN). Se você não tiver um relacionamento comercial estabelecido, não poderá processar pedidos ou enviar faturas.

Se você já possui uma conta Standard ou Enterprise, pode fazer login com suas credenciais e o sistema vinculará automaticamente o MSD ao seu perfil **AN**, caso contrário, o sistema lhe dará a oportunidade de se inscrever.

#### **Aceitação de TRR para conta corporativa:**

#### **Depois de receber o e-mail com o link para aceitar TRR, siga as etapas abaixo para registrar sua conta AN:**

- Localize o e-mail recebido de: 'ordersender-prod@ansmtp.ariba.com.
- **Clique no link de ativação em 'Ação necessária' e faça login com uma conta existente ou registre-se como um novo fornecedor.**

Se houver uma conta existente - certifique-se de fazer login com as **credenciais existentes para aceitar** o TRR. A rede exibirá algumas contas existentes para verificar se há correspondência. Caso você não esteja ciente das contas existentes ou não esteja familiarizado com a rede, você deve alinhar internamente antes de se conectar com o MSD na rede. Se não houver uma conta AN para sua empresa, você pode **registrar uma nova conta**.

Revise e aceite os Termos de Uso e conclua a configuração da sua conta corporativa

#### **Aceitação de TRR para Conta Padrão:**

Se você tiver uma conta padrão, receberá seus pedidos de compra por meio de um e-mail interativo.

•No e-mail, clique no botão 'Processar pedido', onde você pode fazer **login na sua conta Ariba existente ou registrar** uma conta padrão. A rede exibirá algumas contas existentes para verificar se há correspondência. Caso você não esteja ciente das **contas existentes** ou não esteja familiarizado com a rede, você deve alinhar internamente antes de se conectar com o MSD na rede. Se não houver uma conta Ariba para sua empresa, você poderá **registrar uma nova conta**.

•Uma vez logado, você confirma seu pedido e envia faturas eletrônicas. NÃO exclua o e-mail, pois é a única maneira de emitir suas faturas. Caso perca o e-mail original, você pode fazer login na sua conta e reenviar uma cópia do pedido para o seu e-mail.

Para obter documentação de suporte sobre o uso da conta Standard e como se registrar, consulte a página inicial de suporte da SAP Ariba e as instruções na guia "Links úteis", disponível em vários idiomas.

### **Registro do Ciclo de Vida e Desempenho do Fornecedor (SLP)**

O Ariba Supplier Lifecycle Portal (SLP) é uma etapa obrigatória que permite gerenciar informações confidenciais, como e-mail, endereço e detalhes bancários.

É fundamental que você complete o Questionário SLP dentro de **5 dias**. Ao preencher o Questionário SLP dentro de **5 dias**, isso permitirá que a MSD valide seus dados e **permita que você faça transações conosco em tempo hábil**.

#### **Os próximos passos:**

- Procure um e-mail intitulado "Ação necessária: você foi convidado a se registrar para se tornar um fornecedor da MSD". Verifique sua pasta de spam se não conseguir encontrá-la.
- Abra este e-mail e clique no link incluído.
	- Se você já for um **usuário do Ariba Network**, faça login com seu nome de usuário e senha existentes.
	- Se você não for um usuário do Ariba Network, crie uma conta. **Nota**: Não há **custo para se registrar** ou realizar transações com a MSD por meio desta plataforma.
- Depois que suas informações forem enviadas e aprovadas, atualize e envie as informações da sua conta.

#### **Depois que suas informações forem enviadas e aprovadas, você:**

- Atualize suas informações conforme necessário no futuro diretamente por meio da Ariba Network.
- Faça todos os eventos de sourcing, negociações de contratos e avaliações de risco diretamente por meio da Ariba Network

#### **Documentos e guias úteis para registro no SLP**

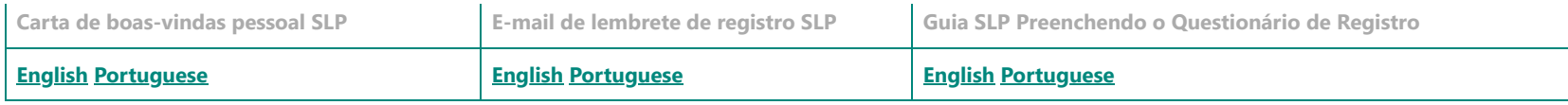

**Precisa de ajuda adicional do SLP?** Clique na guia "**Ciclo de vida e desempenho do fornecedor (SLP)**" na página Detalhes do contato de suporte.

#### [De volta ao topo](#page-0-0)

## **Perguntas frequentes**

- **Como posso saber se minha empresa já tem um Ariba Network ID (ANID)?**
	- Ao clicar no link de ativação na solicitação de relacionamento comercial (TRR) e selecionar "criar nova conta", a SAP Ariba mostrará possíveis correspondências de contas da empresa. Você poderá continuar criando uma nova conta ou fazer login com qualquer ID existente que use suas credenciais. Se você selecionar a conta existente, o sistema poderá mostrar que você precisa entrar em contato com o administrador do sistema para obter a permissão necessária e exibirá o nome do administrador da Ariba.
	- Caso você não esteja ciente das contas existentes ou não esteja familiarizado com a rede, você deve alinhar internamente antes de travar com o MSD na rede. Se não houver uma conta Ariba Network (AN) para sua empresa, você poderá registrar uma nova conta.
- **Recebi uma PO com informações para me registrar na Ariba. O que devo fazer?**
	- Se você recebeu um e-mail interativo com informações para se registrar no AN, siga as instruções que podem ser encontradas na guia Processo de registro na seção **Aceitação de TTR para conta padrão**
- **Por que recebi um e-mail pedindo para me registrar no MSD e aceitar o TRR? Eu trabalhei com MSD por um longo tempo.**
	- A MSD implantou as soluções da SAP Ariba para garantir um processo de aquisição ao pagamento tranquilo, reduzir erros e colaborar com eficiência. Todas as transações serão feitas via SAP AN agora. Para obter mais informações sobre o TRR e sobre as etapas que você precisa seguir, verifique a guia Processo de registro e a seção **Aceitação do TRR para conta corporativa**
- **Por que estou recebendo outro e-mail TRR para concluir? Achei que já estávamos "registrados" na Ariba Network com MSD**.
	- Muitas vezes vemos confusão relacionada aos dois registros diferentes entre o Ciclo de Vida do Fornecedor e Desempenho (com o questionário) e o e-mail TRR (para habilitação de PO/fatura).
		- O **e-mail TRR** permitirá que o fornecedor cadastre-se na rede para receber MSD PO's e possa faturar esses pedidos.
		- **O questionário de registro de Ciclo de Vida e Desempenho do Fornecedor** permite que o fornecedor gerencie suas informações de perfil.
- **Por que não consigo ver nenhum PO de MSD na rede?**
	- Pode haver confusão entre o número ANID com o qual nosso contato de fornecedor pode estar familiarizado, em comparação com o número ANID que associamos à sua empresa na Ariba Network. Entre em contato com esta linha de apoio para esclarecer o problema.
- **Já tenho um número ANID que quero usar, o que faço com o e-mail TRR?**
	- o Se você já possui o ANID, não precisa criar uma nova conta. Siga o link no e-mail e faça login com seu ANID existente.

#### [De volta ao topo](#page-0-0)

**Os materiais de suporte de autoatendimento** estão disponíveis diretamente por meio do Ariba em [http://supplier.ariba.com](http://supplier.ariba.com/)

**As instruções de envio de faturas** diferem de acordo com a conta Ariba do fornecedor.

Eles podem fazer login e acessar materiais de suporte e treinamento. Ou clique no botão '?' no canto superior direito, selecione Central de Ajuda e pesquise na biblioteca de suporte.

**Conteúdo de ajuda mais útil** No site de suporte do fornecedor Ariba:

[Esta página](https://support.ariba.com/Item/view/183459_en?min=0&toolbars=1&gutter=1&popwin=0&footer=1) Contém links para artigos importantes e informações para provedores habilitados padrão (em vários idiomas).

[Este vídeo de treinamento aborda os problemas ou dúvidas mais comuns: Ariba](https://support.ariba.com/item/view/188046) Network - Vídeo de treinamento funcional da conta padrão

O **[site de aprendizado ADAPT](https://support.ariba.com/adapt/ariba_network_supplier_training/)** foi desenvolvido para ajudar os fornecedores que usam o Ariba (em vários idiomas)

Conta padrão **[Lista de reprodução de tutoriais em vídeo](https://cdnapisec.kaltura.com/html5/html5lib/v2.86/mwEmbedFrame.php/p/1921661/uiconf_id/31736811?wid=_1921661&iframeembed=true&playerId=kaltura_player_1507216725&flashvars%5bstreamerType%5d=auto&flashvars%5bplaylistAPI.kpl0Id%5d=1_qh2goflw)**

- 1. Para os fornecedores com Conta Standard cadastrada, eles devem acessar o e-mail interativo e enviar a fatura seguindo os passos do botão "processar pedido". Aqui estão algumas perguntas frequentes úteis que os [provedores podem acessar diretamente. Como posso processar um pedido](https://support.ariba.com/Item/view/171099) na minha conta Ariba Network Standard?
- 2. Os fornecedores com uma conta de empresa registrada devem fazer login em sua conta do Ariba Network e enviar uma fatura com base em PO.

Quando as faturas são enviadas por e-mail à BSC ou aos Correios, elas serão devolvidas ao fornecedor com instruções para envio via Ariba.

Ajuda para as **2 principais perguntas sobre fornecedores:**

[Por que não consigo encontrar um pedido de compra?](https://support.ariba.com/Item/view/154523)

[Por que minha fatura foi rejeitada?](https://support.ariba.com/Item/view/117381)

### **Documentos e guias úteis para usuários de contas padrão**

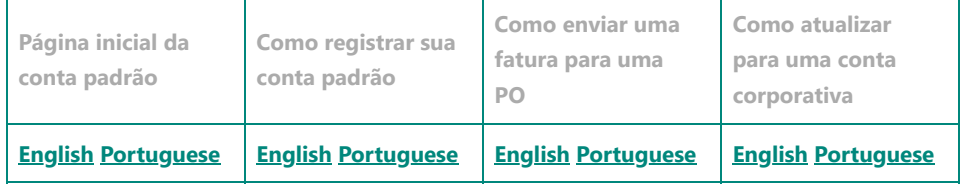

#### **Recursos de suporte para fornecedores usando SAP Ariba**

Para suporte técnico (como redefinição de senha), entre em contato com o suporte técnico Ariba abaixo:

- **Américas Configuração de conta Ariba e suporte Ariba:** [Consulta de ativação](https://connectsupport.ariba.com/sites/Company?ANID=AN01437590482NAM&h=1Grqw5TseZwQgPBwX9Yg#Enablement-Inquiry)
- **LATAM Configuração de conta Ariba e suporte Ariba:** [Consulta de ativação](https://connectsupport.ariba.com/sites/Company?ANID=AN01437590482EMA&h=zrTHwJvLusIQfKgtBmavpA#Enablement-Inquiry)
- **EMEA Configuração de conta Ariba e suporte Ariba:** [Consulta de ativação](https://connectsupport.ariba.com/sites/Company?ANID=AN01437590482EMA&h=zrTHwJvLusIQfKgtBmavpA#Enablement-Inquiry)
- **JCAP- Configuração de conta Ariba e suporte Ariba:** [Consulta de ativação](https://connectsupport.ariba.com/sites/Company?ANID=AN01437590482EMA&h=zrTHwJvLusIQfKgtBmavpA#Enablement-Inquiry)

Para todas as outras solicitações de suporte de ativação de fornecedores, entre em contato com:

- **Equipe de capacitação de fornecedores da América do Norte Ariba em** [aribanseteam@merck.com](mailto:aribanseteam@merck.com)
- **Equipe de capacitação de fornecedores da América Latina Ariba em** [latamenablement@msd.com](https://msd.com/)
- **Equipe de capacitação de fornecedores da EMEA Ariba em** emea enablement@msd.com
- **Equipe de capacitação de fornecedores da JCAP Ariba em** [jcap\\_enablement@msd.com](mailto:jcap_enablement@msd.com)

## **Centro de Atendimento Comercial Merck**

**Para obter informações sobre problemas de fatura e pagamento, entre em contato com o suporte técnico do país apropriado, que pode ser**

**encontrado nesta lista de Informações de contato dos centros de resolução**

### **Américas**

#### **Informações de contato Resolution Center Team - Costa Rica**

Os fornecedores que enfrentam problemas relacionados aos negócios podem entrar em contato com o Merck Business Service Center por telefone ou e-mail

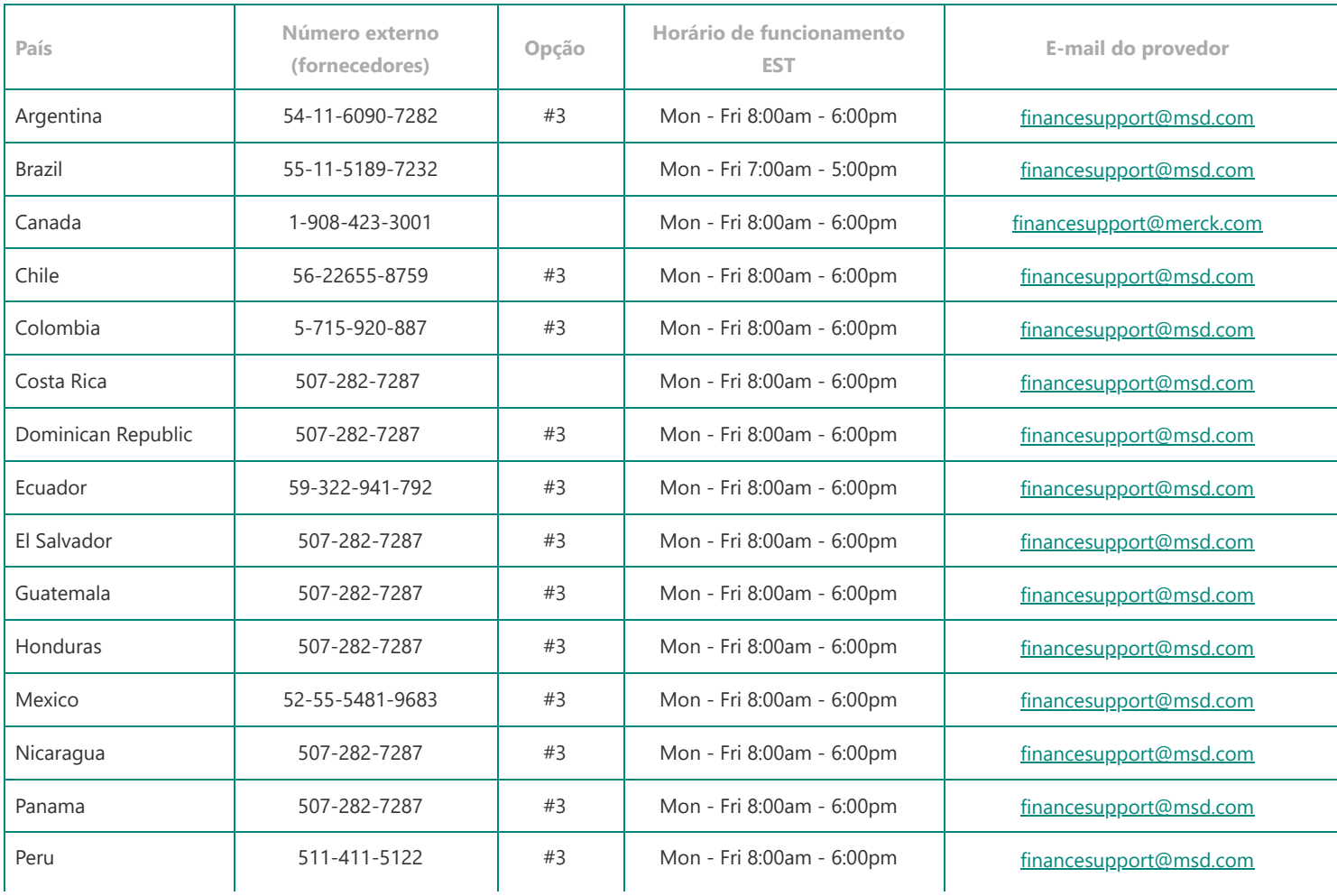

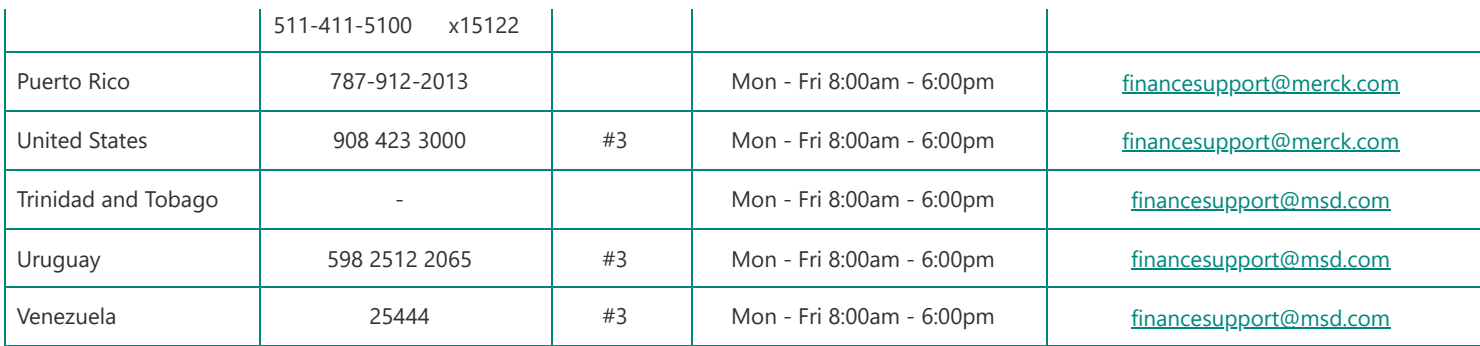

### **EMEA**

### **Informações de contato Resolution Center Team - Praga**

Os fornecedores que enfrentam problemas relacionados aos negócios podem entrar em contato com o Merck Business Service Center por telefone ou e-mail

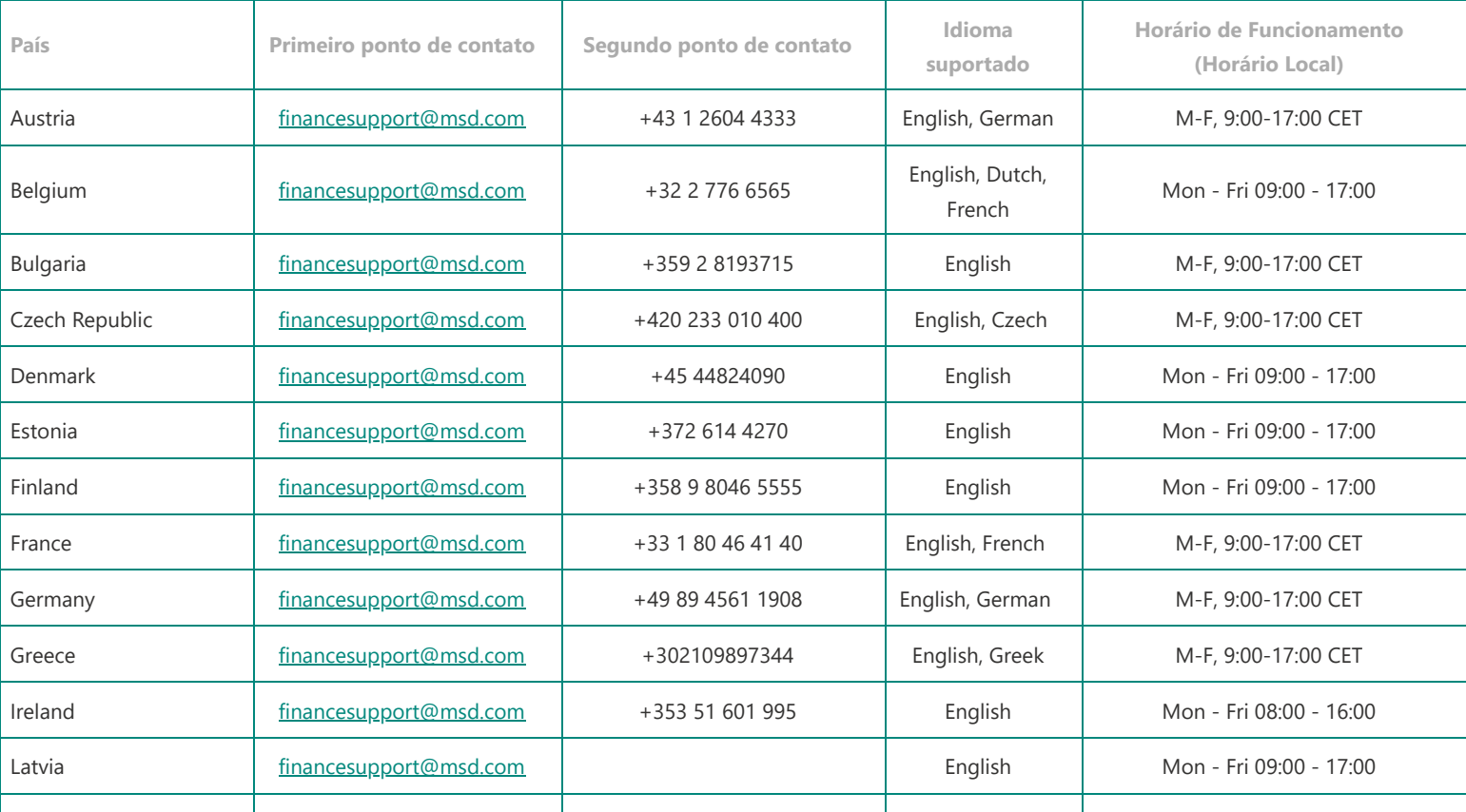

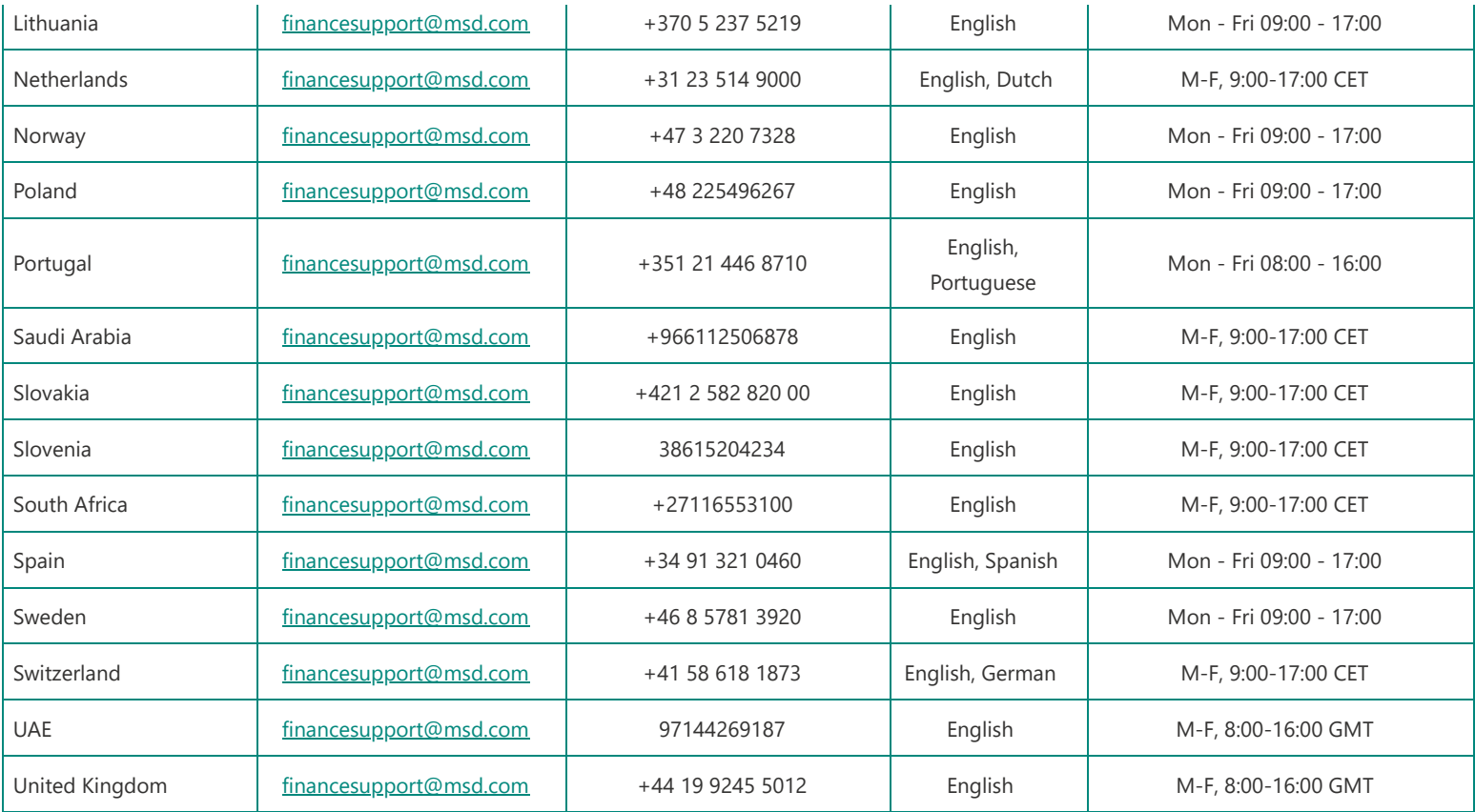

# **Ásia-Pacífico**

#### **Informações de contato Equipe do Centro de Resolução – Kuala Lumpur**

Os fornecedores que enfrentam problemas relacionados aos negócios podem entrar em contato com o Centro de Atendimento Comercial da Merck por telefone ou e-

mail

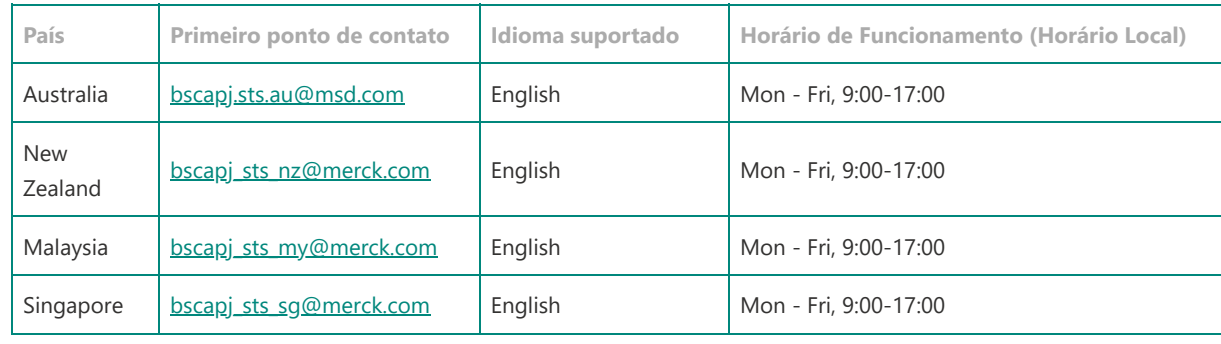

A maioria de nossos fornecedores terá uma conta padrão Ariba. A primeira PO emitida para um fornecedor após o Go-Live inclui um link interativo para "Processar pedido", que fornece orientação ao fornecedor sobre como ingressar no MSD no ARIBA. Se o fornecedor já for um usuário ARIBA, ele pode simplesmente fazer login com suas credenciais existentes e o sistema vinculará automaticamente o MSD ao seu perfil Ariba Network, caso contrário, o sistema dará a oportunidade de se inscrever.